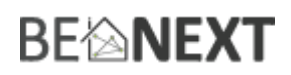

## Quick start: **Plug-in Dimmer EU**

## **Technical specs**

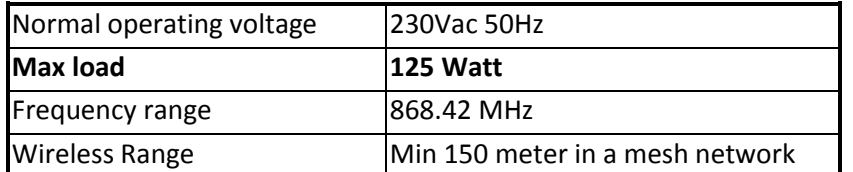

## **Basic operations**

- The *Plug-in Dimmer* can trigger any rule or lifestyle.
- The *Plug-in Dimmer* can dim up to 125Watt.
- The *Plug-in Dimmer* is easy to install and configured.

## **How it operates**

The Light will turn on and when press the button. With a controller you can make all different kind of rules and lifestyle changes.

## **Include into a Z-Wave network <sup>1</sup>**

- 1. Make sure the controller or iHome is in the correct mode, ready for inclusion.
- 2. When the light is off (!) press and hold the button, after circa 2 seconds release the button to start the inclusion process.
- 3. When classic inclusion failed, the product will start Network Wide Inclusion automatically (max2min).

## **Exclude into a Z-Wave network**

- 1. Make sure the controller or iHome is in the correct mode, ready for exclusion.
- 2. When the light is off (!) press and hold the button, after circa 2 seconds release the button to start the inclusion process.
- 3. Make sure the *Plug-in Dimmer* is in direct range of the controller!

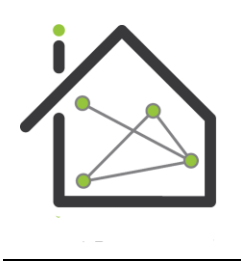

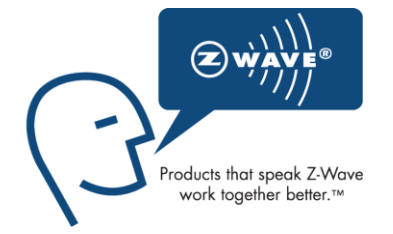

 $1$  Make sure your Z-Wave controller is in the correct operation mode (include or exclude).

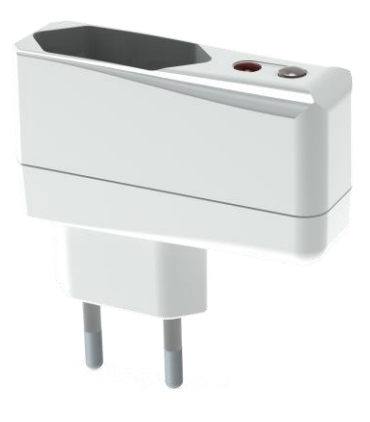

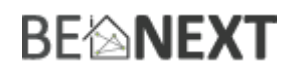

## Technical Manual: **Plug-in Dimmer EU**

#### **Caution:**

- **This device is using a radio signal that passes through walls, windows and doors. The range is strongly influenced by local conditions such as large metal objects, house wiring, concrete, furniture, refrigerators, microwaves and similar items. On average, the indoor range is approximately 30 meters.**
- **Do not expose this product to excessive heat or moisture.**
- Prevent long term exposure to direct sunlight.
- **Do not attempt to repair this product. If the product is damaged or if you are in doubt about the proper operation, take the product back to the place of purchase.**
- **Do not clean the product with any liquid.**
- **Indoor use only.**
- **Overload will damage this product.**

## **Technical details**

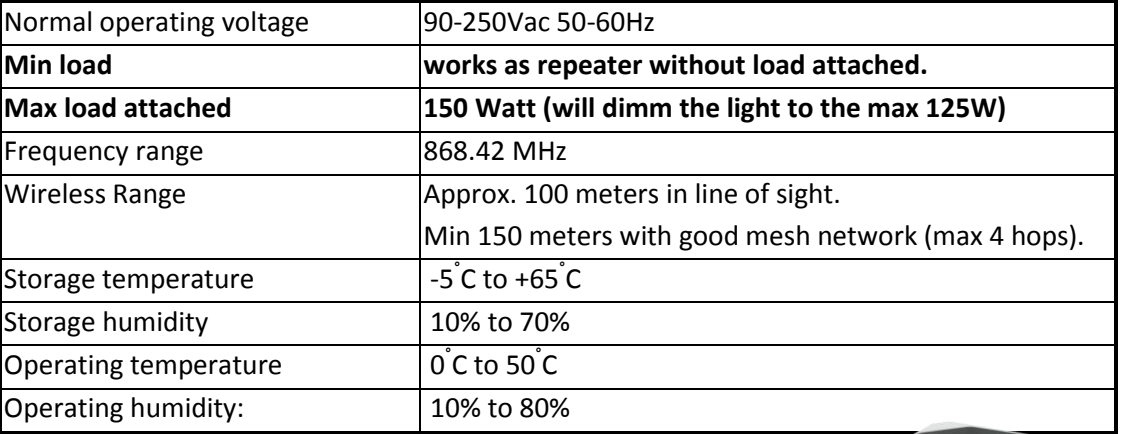

## **Product dimensions**(Length x Width x Height)

Plug-in Dimmer =  $67 \times 22 \times 35$  mm

With childlock protection.

## **Installation of Plug-in Dimmer**

Place the *Plug-in Dimmer* inside your wall socket and plugin your lamp inside the plug-in dimmer socket. The *Plug-in Dimmer* is now ready to control and measure your Light.

## **Indication mode**

The indicator light gives various statuses of the device as follows:

- 1. Ready for learn mode: indicator light blinks every second.
- 2. Learn in progress (add): indicator light 2 times every second.
- 3. Learn in progress (remove): indicator light 3 times every 1.5 second.
- 
- 4. Learn mode success: indicator light is on for one second.
- 5. RF message send failed indicator light blinks 6 times rapidly

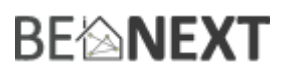

## **Overload protection**

The *Plug-in Dimmer* supports a maximum power load of 125 watt. However it is still possible to have a lamp which has more power load. When the lamp is turned on it fades on to the set dimming level. During this fading on routine the *Plug-in Dimmer* constantly checks if the current energy value is lower then 125 watt. If it notices at some point that the load is more then 125 watt the fading routine stops and the maximum dimming level is reached. In this case the lamp is not fully on.

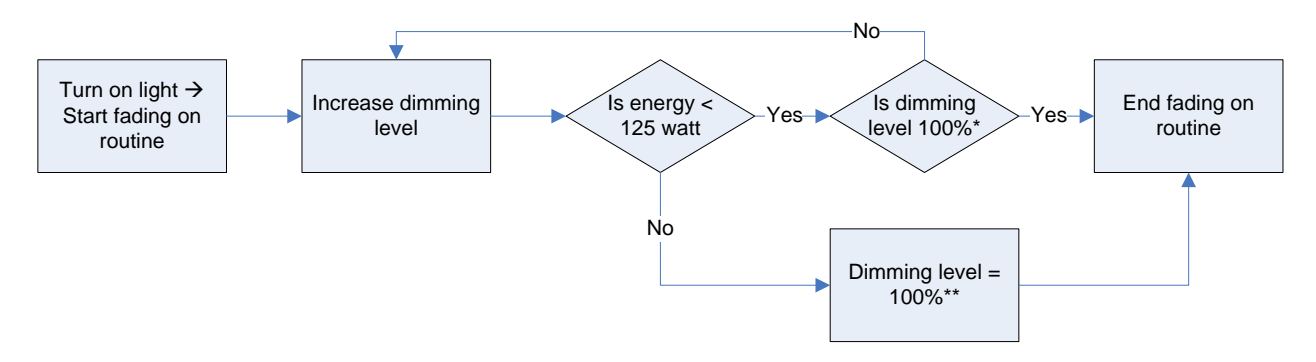

\*In this flowchart the set dimming level is 100%, this can be any other dimming level. However the same routine applies. \*\* When the 125 watt barrier is reached this will be the new 100% dimming level regardless of the set dimming level.

NOTE: This is not an unlimited feature. There is a limit how much load can be plugged in. When the *Plug-in Dimmer* noticed that the load is far more then specified he automatically switches off the light. The maximum load that is supported is circa 200 watt.

NOTE2: If you want to utilize the full capacity of your lamp we strongly advise to have a lamp with a maximum load of 125 watt.

## **Supporting Command Classes:**

Basic type: BASIC\_TYPE\_ROUTING\_SLAVE Generic type: GENERIC\_TYPE\_SWITCH\_MULTILEVEL Specific type: SPECIFIC\_TYPE\_NOT\_USED Listening: False, Z-Wave Lib: 4.54

COMMAND\_CLASS\_SWITCH\_MULTILEVEL COMMAND\_CLASS\_VERSION COMMAND\_CLASS\_MANUFACTURER\_SPECIFIC COMMAND\_CLASS\_CONFIGURATION COMMAND\_CLASS\_ASSOCIATION COMMAND\_CLASS\_METER COMMAND\_CLASS\_POWERLEVEL COMMAND\_CLASS\_SENSOR\_MULTILEVEL COMMAND\_CLASS\_PROTECTION COMMAND\_CLASS\_MARK COMMAND\_CLASS\_BASIC

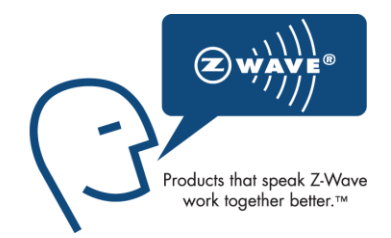

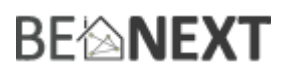

## **ROUTING SLAVE**

This Z-Wave product will be used as slave. Slave nodes are nodes in a Z-Wave network that receive commands and perform actions based on the command. A routing slave can route Z-Wave messages to other nodes in the network. This device is always awake and does not go to sleep mode because it is an AC powered device. This device can act as a wireless repeater to forward commands for another device in the Z-Wave network to expand the range of the network. This function works for every Z-Wave device from any manufacturer when included into the same Z-Wave network.

Unlike a normal slave a routing slave can store a number of static routes which he uses to send a routed rf frame to another node.

## **Include Initiator**

The include initiator is used when Primary and Inclusion Controllers include nodes into the network. When both the include initiator have been activated simultaneously the new node will be included to the network (if the node was not included previously).

#### **Exclude Initiator**

The exclude initiator is used by Primary Controllers to exclude nodes from the network. When the exclude initiator and a slave initiator are activated simultaneously, it will result in the slave being excluded from the network (and reset to Node ID zero). Even if the slave was not part of the network it will still be reset by this action.

## **Z-Wave compatibility**

Because this is a Z-Wave device, it means it can co-operate with other Z-Wave devices of other manufacturers. It can co-exist in a Z-Wave network existing with product from other manufacturers.

#### **Hops & Retries**

The Z-Wave range has a range of up to 30 meters in line of sight. This signal is not limited to the 30 meter range due to routing the Z-Wave message to other nodes in the network. This way the range of the Z-Wave network can be expanded to 150 meters indoors (limit of 4 hops).

## **class: 0x20 COMMAND\_CLASS\_BASIC**

The basic command class has both the controlling as supporting role.

The controlling role is when the light is switched on/off with the button (manual) a Z-Wave basic set frame with the value 255/0 is sent to the associated nodes.

The supporting role of the basic command class is mapped to the switch multilevel command class.

## **class: 0x26 COMMAND\_CLASS\_SWITCH\_MULTILEVEL**

The switch multilevel command class is used to set the light to a preferred dim level. Values 0 – 99 (%) are used to set the dim level, value 255 is used to switch light on to dim level that was last known. Every other value is ignored.

Only version 1 of the SWITCH\_MULTILEVEL command class is supported.

## **class: 0x86 COMMAND\_CLASS\_VERSION**

This Command Class is used to obtain information about the *Plug-in Dimmer*. The Z-Wave library type, the Z-Wave protocol version and the application version will be reported.

## **class: 0x72 COMMAND\_CLASS\_MANUFACTURER\_SPECIFIC**

This will report information about the manufacturer. This product will contain the manufacturer ID of *BeNext*.

Version 0.3 **10 February 2014** Www.benext.eu

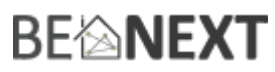

Manufacturer ID of *BeNext* is 138, the ID of this product is 20.

## **class: 0x70 COMMAND\_CLASS\_CONFIGURATION**

Configure parameters:

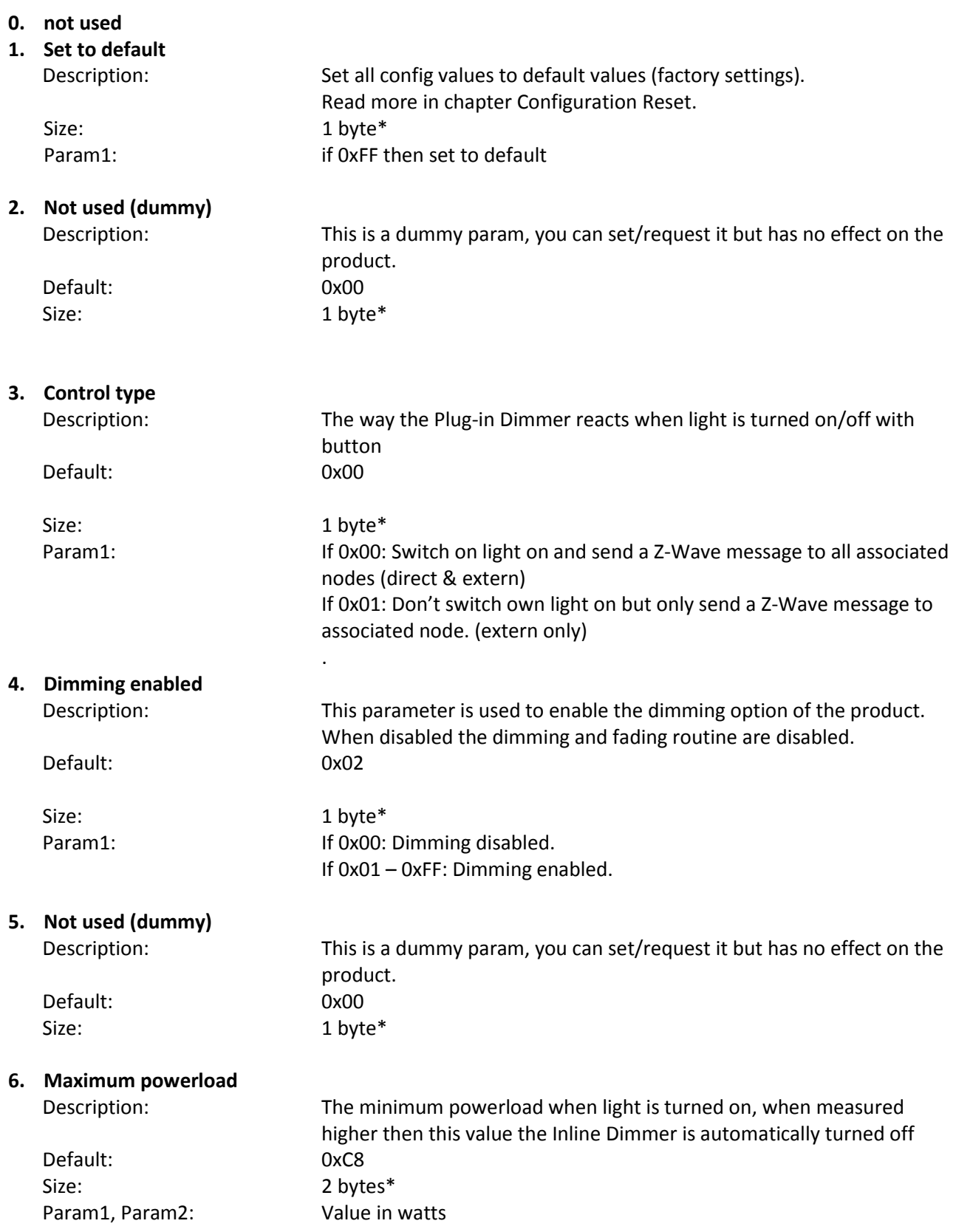

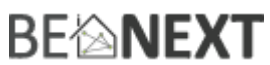

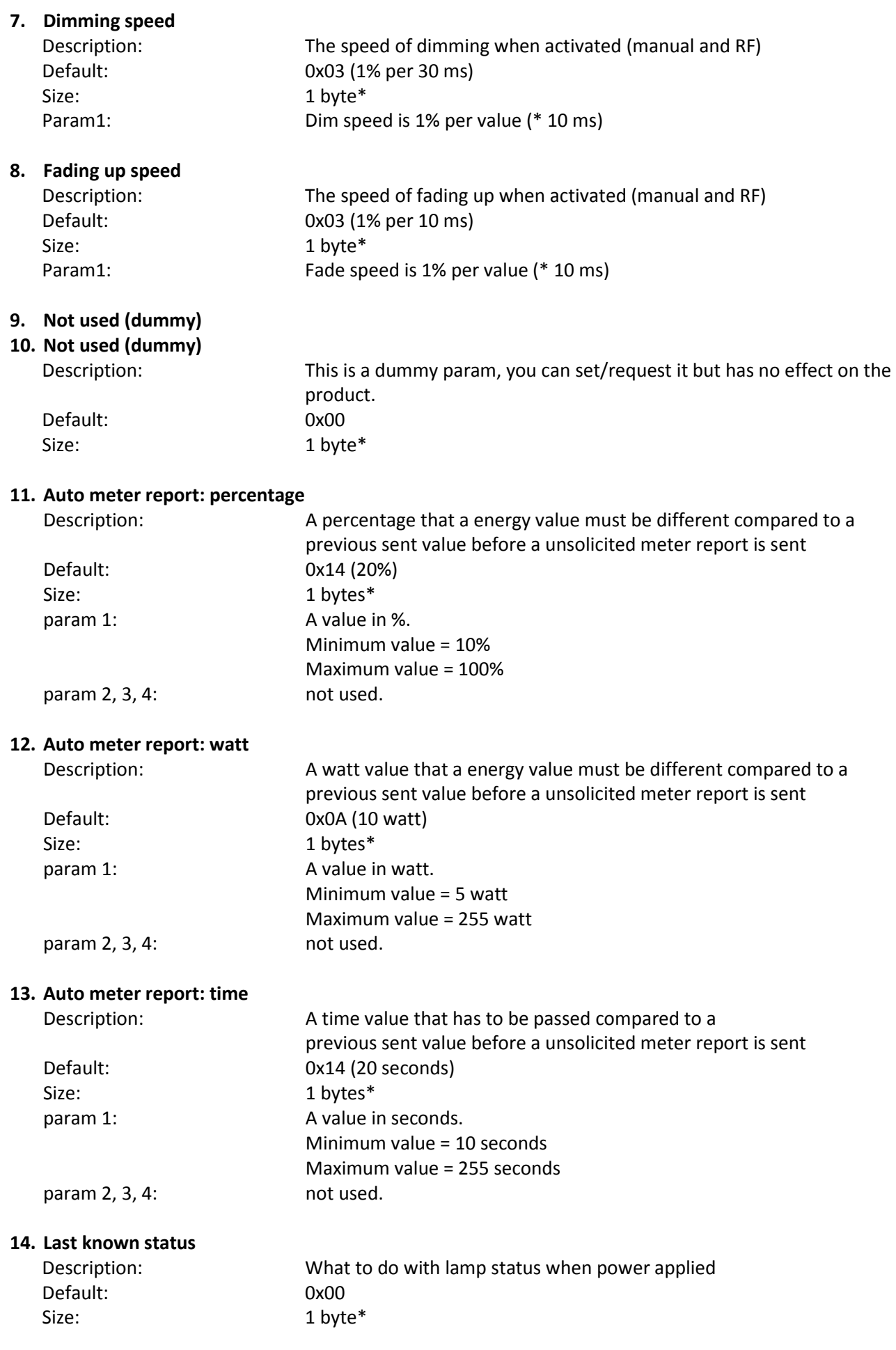

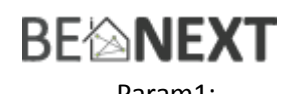

Param1: If 0x00: Always switch light off when power applied If > 0x00: Switch lamp on/off depending on last known lampstatus before power was disconnected.

## **15. Fading down speed** Description: The speed of fading up when activated (manual and RF) Default: 0x01 (1% per 10 ms) Size: 1 byte\* Param1: Fade speed is 1% per value (\* 10 ms)

\* if a size is other then given size the frame is ignored totally so configuration values are **not** changed

## **class: 0x85 COMMAND\_CLASS\_ASSOCIATION**

The Association Command Class is used to associate other devices with the *Plug-in Dimmer*. The devices that are associated can be controlled on application level.

The *Plug-in Dimmer* can be associated into a grouping. If so, the *Plug-in Dimmer* can control other Z-Wave device (does not have to be a controller).

The *Plug-in Dimmer* has 3 association groups

## Group 1 **Maximum supported nodes: 8**

All nodes in this group will receive a BASIC\_SET frame when light is set to a certain state with the button of the *Plug-in Dimmer* (manual switching).

When light is switched off with button: BASIC\_SET frame with value 0 is sent to associated nodes When light is set to a dim level with button: BASIC\_SET frame with value  $0 - 99$  is sent to associated nodes When light is switched on with button: BASIC\_SET frame with value 255 is sent to associated nodes

It is most likely that switch\_binary/switch\_multilevel devices are associated in this group so that you can switch multiple nodes on/off with 1 button press.

## Group 2

## **Maximum supported nodes per group: 1**

The node associated in this group will receive a SWITCH\_MULTILEVEL\_REPORT frame every time the level of light is changed, where the value represents the (changed) dim level. The status is reported after every change that means manual but also if changed by Z-Wave.

The node in this group will also received the (auto) METER\_REPORT (see § COMMAND\_CLASS\_METER  $\rightarrow$ unsolicited METER\_REPORT for more information about this feature).

It is most likely that a controller or screen is associated in this group to report (unsolicited) any changes to the light.

#### Group 3

# **BEMNEXT**

## **Maximum supported nodes per group: 1**

If configured that the control mode is extern only (configuration param3  $\rightarrow$  value 1) then a BASIC\_SET frame is sent to the node in this group when the button is changed. Note that the light of the *Plug-in Dimmer* is not switched on/off but instead the BASIC\_SET frame is sent, because the Plug-in Dimmer doesn't know what the extern status is the value of the BASIC\_SET frame toggles between the values 0 and 255.

It is most likely that a gateway (controller) is associated in this group. A gateway can handle upon the received frame. With a gateway controlled network it possible to add multiple functionalities to the button of the *Plugin Dimmer.*

## **class: 0x32 COMMAND\_CLASS\_METER\_V2**

This command is used to read the values from the *Plug-in Dimmer's* energy measuring unit. Data is collected automatically.

A report can be requested containing the accumulated consumption, this can be done using the METER\_GET command. The scale must also be entered:

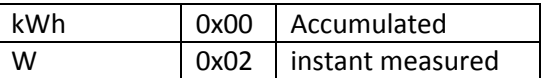

**Note**: When devices supporting Meter Command Class (Version 2) receive a Meter Get Command of Version 1 they must report their default scale which is the accumulated value.

**Note2:** Every non-supported scale will be ignored by application

The kWh(accumulated) report, will contain the following:

- The current measurement value(meter value).
- The previous measurement value(previous meter value).
- The time between the measurements(delta time).

The W(instant measured) report will not contain a previous measured value. The rest will be the same. The valid values for time are 1(0x0001) – 65534(0xFFFFE) seconds.

The meter can be reset by using the METER\_RESET command.

## Unsolicited METER\_REPORT

The *Energy Switch* has a feature that it reports unsolicited that there has been a change in instant meter value. This happens when there is a change in value.

An unsolicited meter report is sent when 3 conditions are true.

- There must be a percentage difference compared to the last sent meter value. (configuration parameter 11)
- There must be a watt difference compared to the last sent meter value. (configuration parameter 12)
- A certain time must be passed since the last sent meter value. (configuration parameter 13)

NOTE: You can disable the unsolicited meter report by configuring parameters 11, 12 & 13 to value 0

# **BE<sup>l</sup>NEXT**

## **class: 0x73 COMMAND\_CLASS\_POWERLEVEL**

The Powerlevel Command Class defines the RF transmitting power. This command is used to test the connectivity of a network. The Command makes it possible for supporting controllers to SET/GET the RF transmitting power level of a node and test specific links between nodes.

## **class: 0x75 COMMAND\_CLASS\_PROTECTION**

The Protection Command Class is used to protect the device being controlled unintentional or unwanted by e.g. a child. When this is applied the push button will not work.

This can be set using the PROTECTION\_SET command. The following three protection states can be used: 0x00: Unprotected – The device is not protected and can be operated normally with the push button. 0x01: Protection by sequence: The device can be used by a different way of operating, three rapid button presses are used to switch manually.

0x02: No operation possible – it is not possible to control the device by the push button. Off course you can control the device by z-wave.

**Note:** every other state will be ignored by application.

#### **class: 0x31 COMMAND\_CLASS\_SENSOR\_MULTILEVEL**

Sensor\_multilevel\_get

The Sensor Multilevel Command Class is used to get a report from the Plugin Dimmer. The returned value is the measured frequency of the mains power.

## **Configuration Reset**

The Plug-in Dimmer Supports a configuration resets function. Configuration reset means

- All configuration values are defaulted.
- All energy values are reset

This function can be activated by sending a configuration set frame:

#### CONFIGURATION\_SET

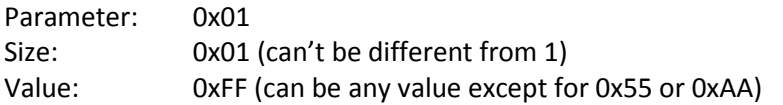

When the value of configuration value is requested 2 possible values can be returned

#### CONFIGURATION\_REPORT

Parameter: 0x01

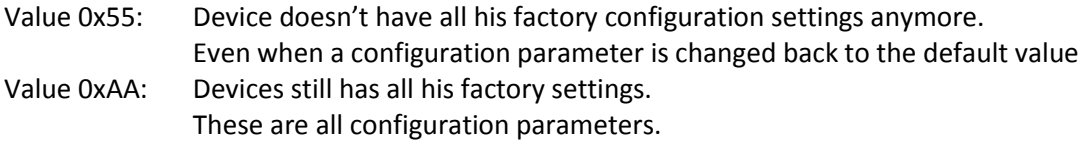

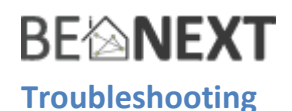

## **Frequently Asked Questions**

**Q**: I can't have my *Plug-in Dimmer* included into my Z-Wave network, what am I doing wrong?

**A**: **1**. Is the controller ready to include any device into the Z-Wave network? If the controller is not in Include or exclude mode, the *Plug-in Dimmer* will not be included or excluded.

**2**. The *Plug-in Dimmer* is already included in a Z-Wave network (check your led feedback!). Exclude the *Plug-in Dimmer* and try again.

**Q:** I have configured a value but when I request it, it is not changed?

**A:** It is mandatory that the correct size is used while configure a parameter; go to the documentation about the configuration command class to check if the right size is used during configuration. If the wrong size is used the frame is ignored totally.

**Q:** I have configured a new value and when I request it the correct value is returned but the behavior is still the same?

**A:** Some configuration parameters have limits of what they can do, go to the documentation about configuration to check if the value of the configured parameter is out off limit.